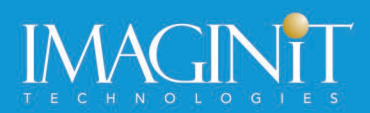

# **Autodesk Revit Architecture: Conceptual Design and Visualization**

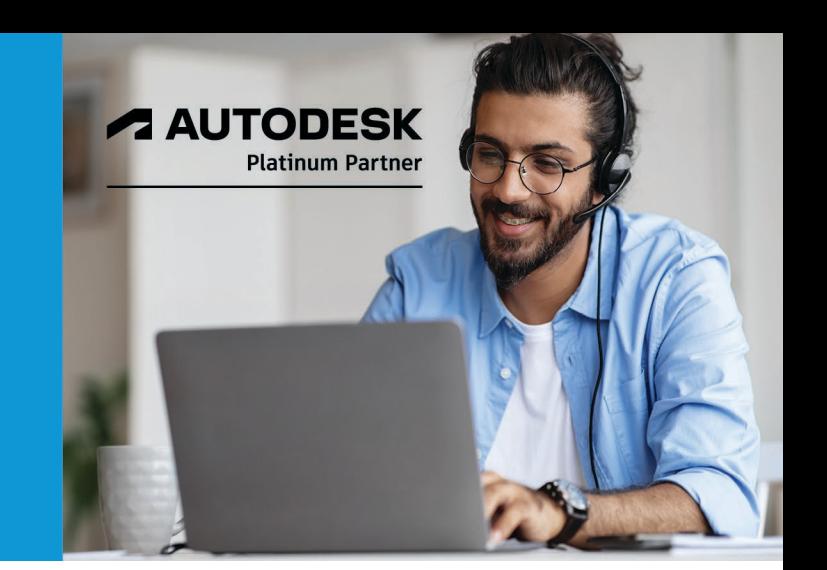

# **Course Length: 1 Day**

As architects and designers start a project, they frequently think about the overall massing of a building or the area of the footprint. The Autodesk Revit software, using its powerful Building Information Modeling (BIM) engine, includes tools for creating mass elements that can be modified into many shapes. You can then apply walls, roofs, and floors to them to continue designing. You can use space planning tools to set up areas for rooms and colors to mark the different areas. For presentations, you can create, embellish, and render perspective views.

The objective of this course is to enable users who have worked with the Autodesk Revit software to expand their knowledge in the area of conceptual design, including massing studies, space planning, visualization, and rendering.

# **Topics Covered:**

- Create in-place conceptual mass elements.
- Create building elements from massing studies.
- Use rooms and areas for space planning and analysis.
- Create perspectives, sketches, exploded views, and solar studies.
- Render views that include materials, lighting, and enhancements such as people and plants.

# **Prerequisites:**

You should be comfortable with the fundamentals of the Autodesk Revit software, as taught in the Autodesk Revit: Fundamentals for Architecture training course. Knowledge of basic techniques is assumed, such as creating walls, roofs, and other objects; copying and moving objects; creating and working with views; etc.

Collaboration Tools, BIM Management, and Site and Structural Design are taught in additional courses.

Course description shown for Autodesk Revit 2022. Topics, curriculum, and/or prerequisites may change depending on software version.

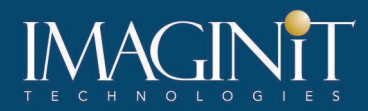

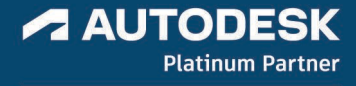

# **Learning Guide Contents**

#### **Chapter 1: Massing Studies**

- 1.1 Overview of Massing Studies
- 1.2 Placing Mass Elements
- 1.3 Creating Conceptual Massing
- 1.4 Setting the Work Plane
- 1.5 Dynamic Editing for Conceptual Massing
- 1.6 Working with Profiles and Edges
- 1.7 Moving from Massing to Building

### **Chapter 2: Adding Room and Areas**

- 2.1 Room Element
- 2.2 Area Analysis
- 2.3 Creating Color Schemes

#### **Chapter 3: Visualization**

- 3.1 Creating Perspective Views
- 3.2 Working with Graphic Display Options
- 3.3 Adding Exploded Views
- 3.4 Setting Up Solar Studies

### **Chapter 4: Rendering**

- 4.1 Producing Basic Renderings
- 4.2 Working with Lighting
- 4.3 Enhancing Renderings

#### **Appendix A: Additional Tools for Massing**

• A.1 Conceptual Mass Families

#### **Appendix B: Additional Tools for Rendering**

- B.1 Creating Materials
- B.2 Creating Walkthroughs

Course description shown for Autodesk Revit 2022. Topics, curriculum, and/or prerequisites may change depending on software version.

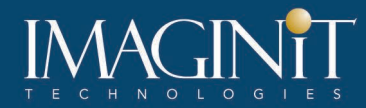

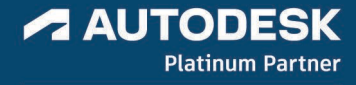

## **Cancellation Policy**

The following cancellation policy shall apply to all training engagements, LIVE Online, Consulting Services and Dedicated/Custom Training:

- Company reserves the right to reschedule or cancel the date, time and location of its class at any time. In the event that a Training Class is cancelled by Company, Customer is entitled to a full refund. Company shall not be responsible for any other loss incurred by Customer as a result of a cancellation or reschedule.
- For Customer cancellations when written notice is received (i) at least ten (10) business days in advance of the class, the Customer is entitled to a full refund of its payment or reschedule enrollment, (ii) less than ten (10) business days, Customer shall not be entitled to a refund, but shall receive a class credit to be used within three (3) months of the date of the original class.
- Student substitutions are acceptable with at least two (2) days prior notice to the class, provided substitution meets course prerequisites and is approved by Company's Training Coordinator [\(trainingcoordinator@rand.com\)](mailto:trainingcoordinator@rand.com)
- For all Training orders, cancellation notices must be submitted to [trainingcoordinator@rand.com.](mailto:trainingcoordinator@rand.com) Company is not responsible for any error in the delivery of the email notice. In the event of any reschedule of Consulting Services and/or Dedicated/Custom Training by Customer, Company will invoice Customer for all noncancellable travel expenses.

To request more information or to see training locations, visi[t www.imaginit.com/contact-us.](https://www.imaginit.com/contact-us)

Course description shown for Autodesk Revit 2022. Topics, curriculum, and/or prerequisites may change depending on software version.